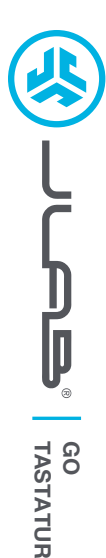

## **Wir freuen uns, dass Sie sich für JLab entschieden hast, um richtig abzurocken! Wir sind stolz auf unsere Produkte und stehen voll hinter ihnen.**

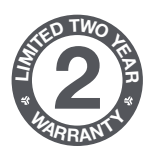

#### **IHRE GARANTIE**

Sämtliche Garantieansprüche unterliegen der Genehmigungspflicht von JLab und liegen im alleinigen Ermessen von JLab. Bewahren Sie Ihren Kaufbeleg auf, um die Garantieleistung in Anspruch nehmen zu können.

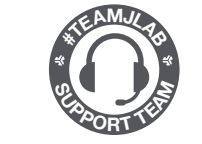

#### **KONTAKTIEREN SIE UNS** Unter **support@jlab.com** oder besuchen Sie **intl.jlab.com/contact**

## **REGISTRIEREN SIE SICH NOCH HEUTE**

intl.jlab.com/register **FAQs und mehr Produktneuigkeiten | Nützliche tipps**

## **1 MIT DONGLE VERBINDEN 2 MIT BLUETOOTH VERBINDEN**

**Mitgelieferte Batterien einlegen** 2 Batterien im Lieferumfang enthalten

#### **2.4 Dongle installieren und Tastatur einschalten**

GO Keys verbindet automatisch

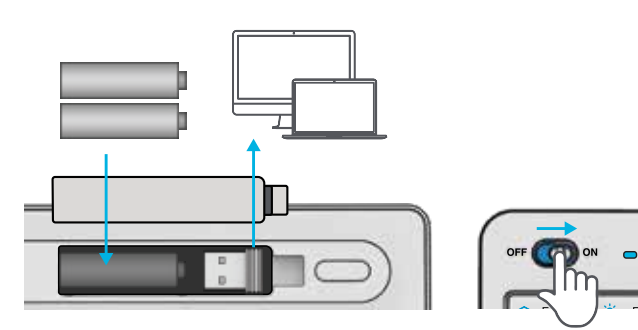

# **CONNECT-Taste kurz drücken**

Zur bevorzugten Verbindung wechseln:  $Lila = 2.4$ 

Blau =  $\hat{\mathbf{x}}$ 1  $Gelb =$  $\frac{1}{2}$ 2

#### **CONNECT-Taste drücken**

**und halten** LED wird im Pairing-Modus blinken "JLab GO Keys" in den Geräteeinstellungen auswählen

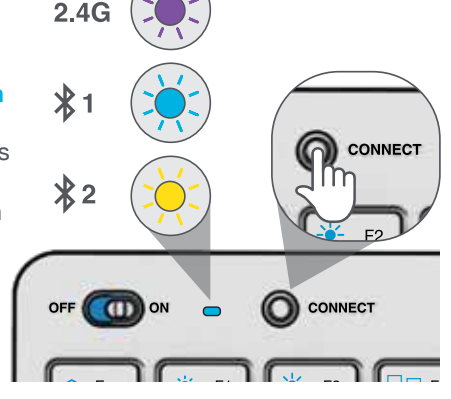

## **3 TASTEN**

**Fn + 1 / 2 / 3:** Schnellanschlussschalter **Fn + Q / W / E:**

Umschalten auf Mac / Android / Windows Tastaturlayout

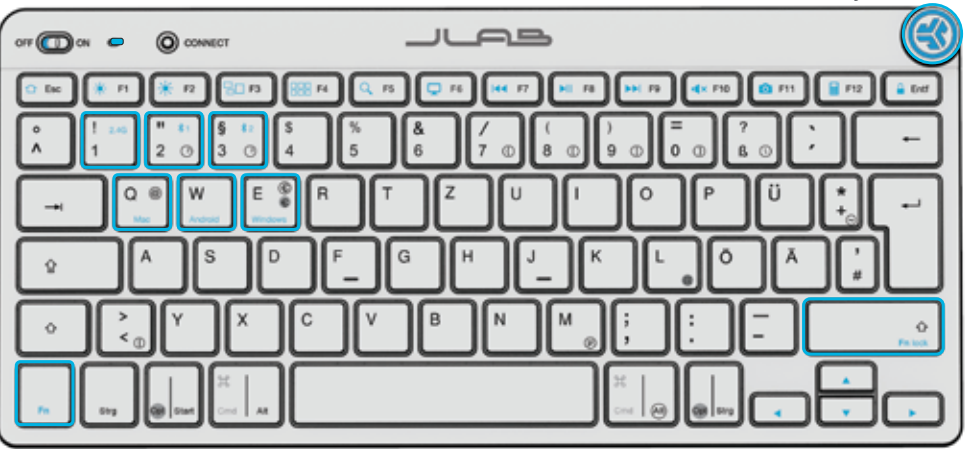

#### **MEDIENWÄHLER**

**Vol -/+ :** Drehen **Wiedergabe / Pause:** Einmal drücken **Titel vorwärts:** Doppelt drücken **Titel zurück:** Drücken und halten

**Fn + Rechte Umschalttaste:** Fn-Taste sperren / entsperren (siehe Tastenkombinationen)

## **SONDERZEICHEN**

Symbole auf der linken Seite (grau) zeigen Funktionen im Mac-Modus an. Symbole auf der rechten Seite (weiß) zeigen PC-Funktionen an.

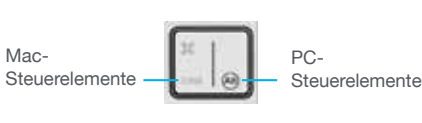

Zugriff auf Mac-Zeichen (grauer Kreis) mit der Opt-Taste. Zugriff auf PC-Symbole (weißer Kreis) mit der rechten Alt-Taste.

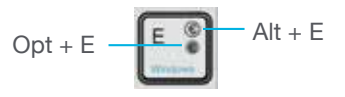

# **TASTENKOMBINATIONEN**

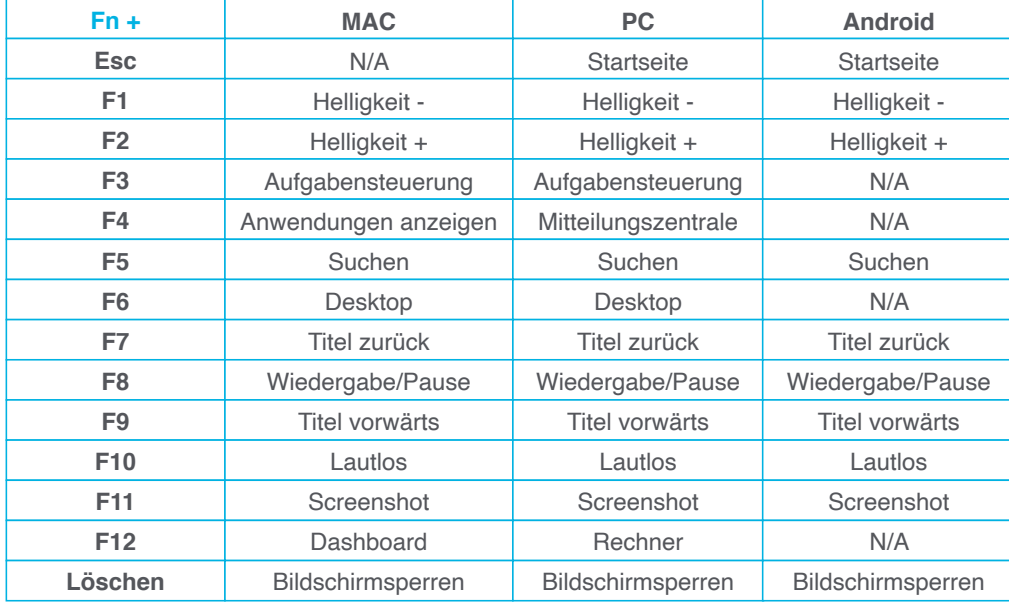

## **KURZTIPPS**

• Wenn Sie eine Verbindung über Bluetooth auf einem Mac/PC/Android herstellen, sollte die GO-Tastatur auf Bluetooth 1 oder Bluetooth 2 geschaltet sein. Halten Sie die Taste CONNECT gedrückt, bis die LED zu blinken beginnt. Geben Sie die Einstellungen Ihres Bluetooth-Geräts ein, um eine Verbindung herzustellen.

• Lässt sich Ihr Gerät nicht verbinden, vergessen Sie die "JLab GO Keys" in den Einstellungen Ihres Geräts. Schalten Sie die GO-Tastatur aus und wieder ein. Halten Sie die Taste CONNECT gedrückt, bis die LED blinkt, um den Pairing-Modus zu aktivieren. Geben Sie die Einstellungen Ihres Geräts erneut ein, um die Reparatur durchzuführen.

• Falls der 2.4G USB-Dongle die Verbindung nicht registriert:

1. Entfernen Sie den Dongle

- 2. Drücken Sie Fn + 1, um eine 2.4G-Verbindung herzustellen
- 3. Halten Sie die Taste CONNECT gedrückt, bis die violette LED blinkt.
- 4. Stecken Sie den Dongle wieder ein

• Die Tasten lassen sich nicht abnehmen. Versuchen Sie unter keinen Umständen, sie zu entfernen.

• Sprühen Sie zur Reinigung der Tastatur kein Reinigungsmittel direkt auf die Tastatur. Besprühen Sie ein Tuch oder Mikrofasertuch nur leicht und wischen Sie damit die Tastatur ab.

• Um alle drahtlosen Geräte vollständig zu trennen und zu den Werkseinstellungen zurückzukehren, halten Sie die Tasten "T" + "H" + "J" für mindestens 3 Sekunden gedrückt.

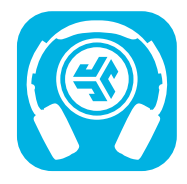

#### **Produkte kaufen | Produktmeldungen | Kopfhörer einbrennen**

JLab Store + Burn-in Tool

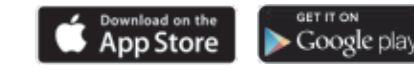

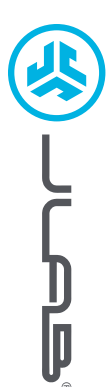

## **Wir freuen uns, dass Sie sich für JLab entschieden hast, um richtig abzurocken! Wir sind stolz auf unsere Produkte und stehen voll hinter ihnen.**

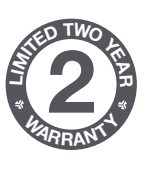

#### **IHRE GARANTIE**

Sämtliche Garantieansprüche unterliegen der Genehmigungspflicht von JLab und liegen im alleinigen Ermessen von JLab. Bewahren Sie Ihren Kaufbeleg auf, um die Garantieleistung in Anspruch nehmen zu können.

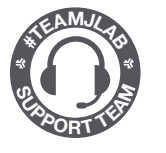

### **KONTAKTIEREN SIE UNS** Unter **support@jlab.com**

oder besuchen Sie **intl.jlab.com/contact**

## **REGISTRIEREN SIE SICH NOCH HEUTE**

intl.jlab.com/register **FAQs und mehr Produktneuigkeiten | Nützliche tipps**

## **GO MAUS**

# **1 EINRICHTEN**

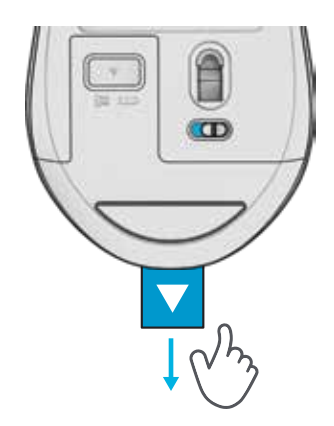

# **3 VERBINDUNG**

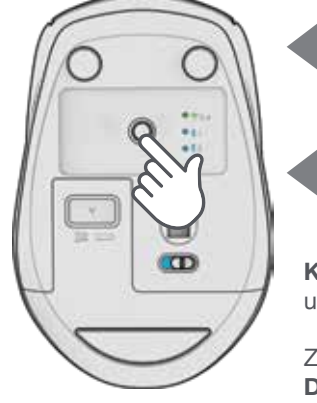

**KOPPLUNGSMODUS:** Blinken

**GEKOPPELT:** Dauerhaft leuchtend (dann aus)

#### **KURZ DRÜCKEN** um die Verbindung zu wechseln

Zum Koppeln **DRÜCKEN UND HALTEN** (Suchen Sie in den Geräteeinstellungen nach "GO Mouse", um eine Verbindung herzustellen)

# **2 2.4 VERBINDUNG**

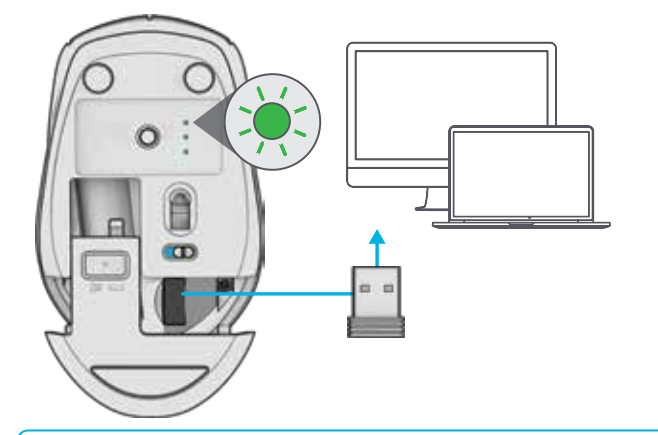

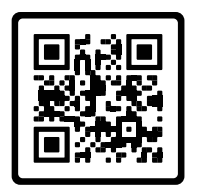

**Sie haben ein JLab Go-Tastatur?** Scannen Sie den QR-Code, und Sie erfahren, wie Sie Ihre beiden Geräte mit nur einem Dongle koppeln können.

# **BENUTZEROBERFLÄCHE**

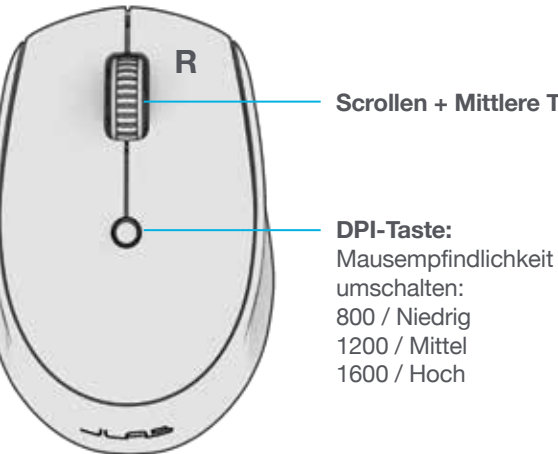

# **Scrollen + Mittlere Taste**

## **GO CHARGE MAUS**

Aktivieren Sie die GO auf Laden EIN (ON). Stecken Sie den Stecker ein, wenn Sie sie aufladen möchten.

**2 2.4 VERBINDUNG**

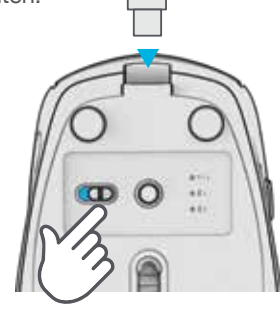

# **1 EINRICHTEN 3 2 VERBINDUNG**

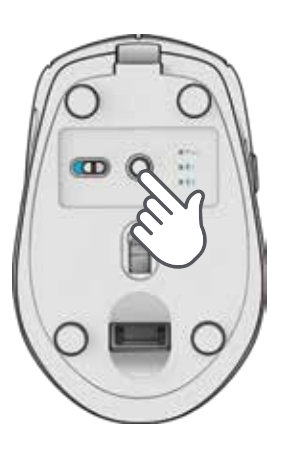

**KOPPLUNGSMODUS:** Blinken

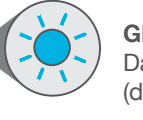

### **GEKOPPELT:**

Dauerhaft leuchtend (dann aus)

#### **KURZ DRÜCKEN**

um die Verbindung zu wechseln

#### Zum Koppeln **DRÜCKEN UND HALTEN**

(Suchen Sie in den Geräteeinstellungen nach "GO Charge", um eine Verbindung herzustellen)

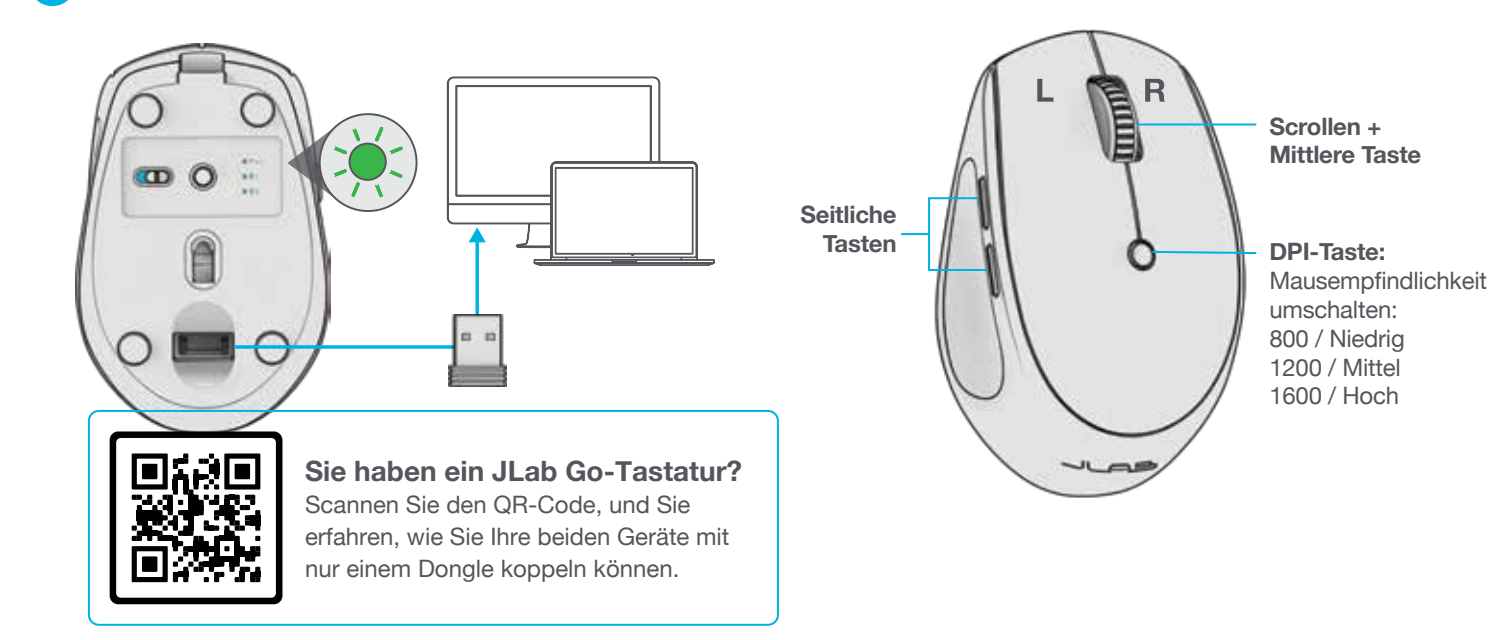

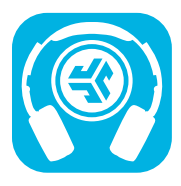

**Produkte kaufen | Produktmeldungen | Kopfhörer einbrennen**

JLab Store + Burn-in Tool

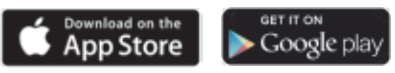

## **BENUTZEROBERFLÄCHE**